## A 2009. évi "abev" nyomtatvány letöltésének lépései

A "http://www01.apeh.hu/bevallasok/nyomtatvany" webcimen a javás és a régi bevallás program

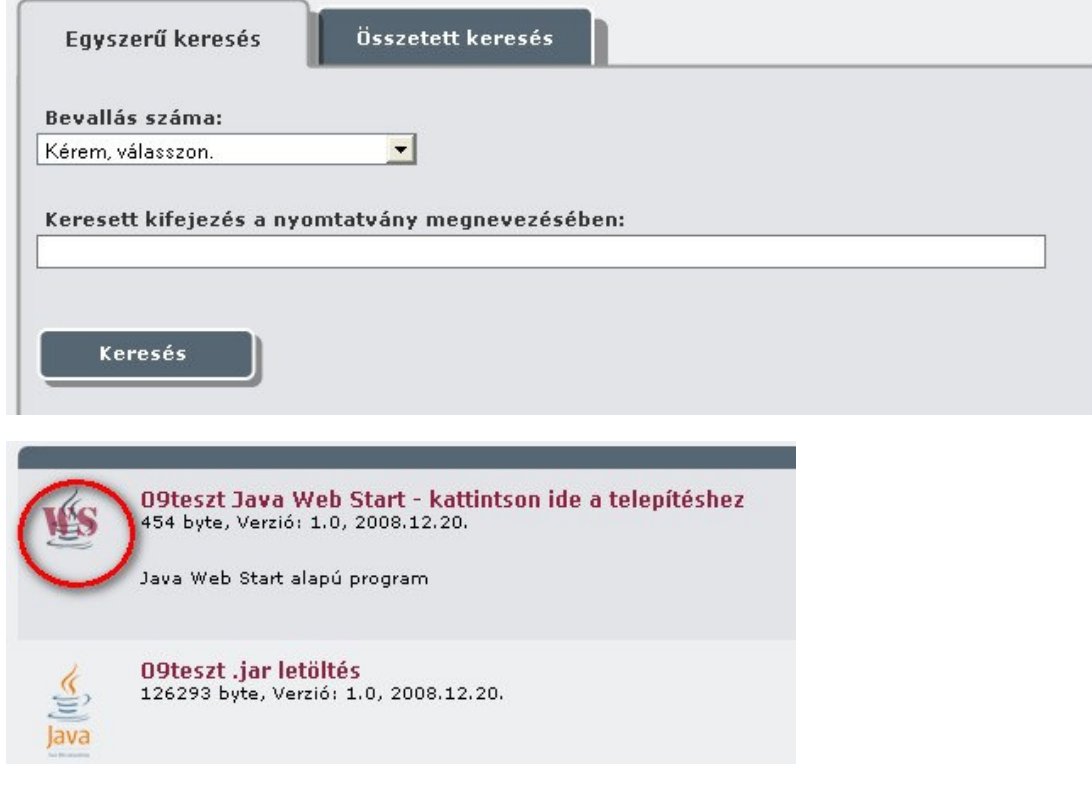

Az "Java Web Start " letöltést választva

Internet Explorert használva automatikusan elindul az internetről a letöltés és el is kezdődik a telepítése.

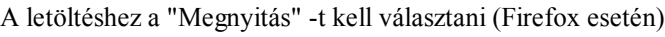

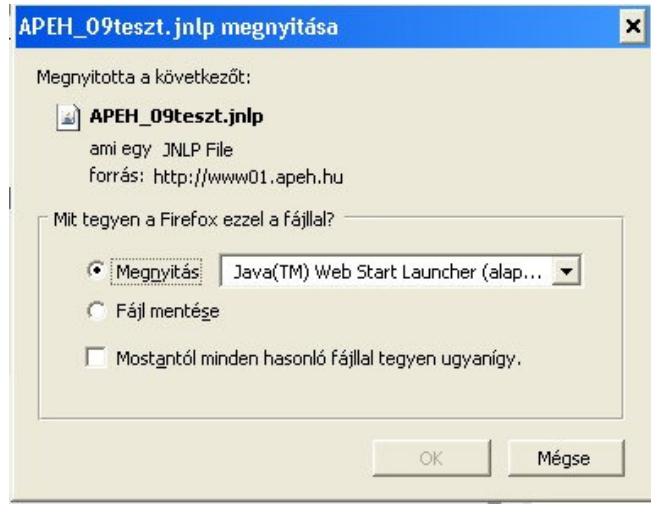

Javaslom a webböngésző (apeh honlap) letételét kis ikonba a képernyő start menü sorába, hogy az asztalt ne takarja semmi. A telepitő ablaka nem kerül minden megnyitott ablak fölé, és ugy tünhet mintha el sem indult volna a telepítés.

Várjon a letöltés és telepítésnek megkezdésére.

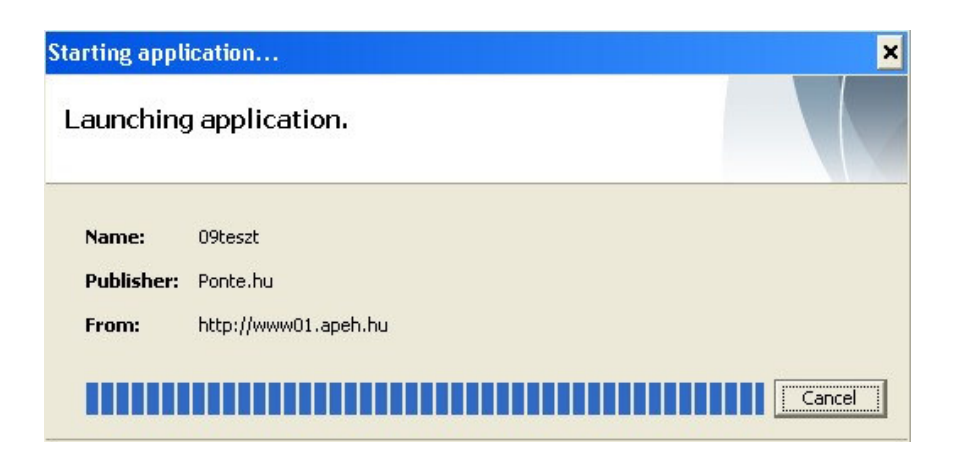

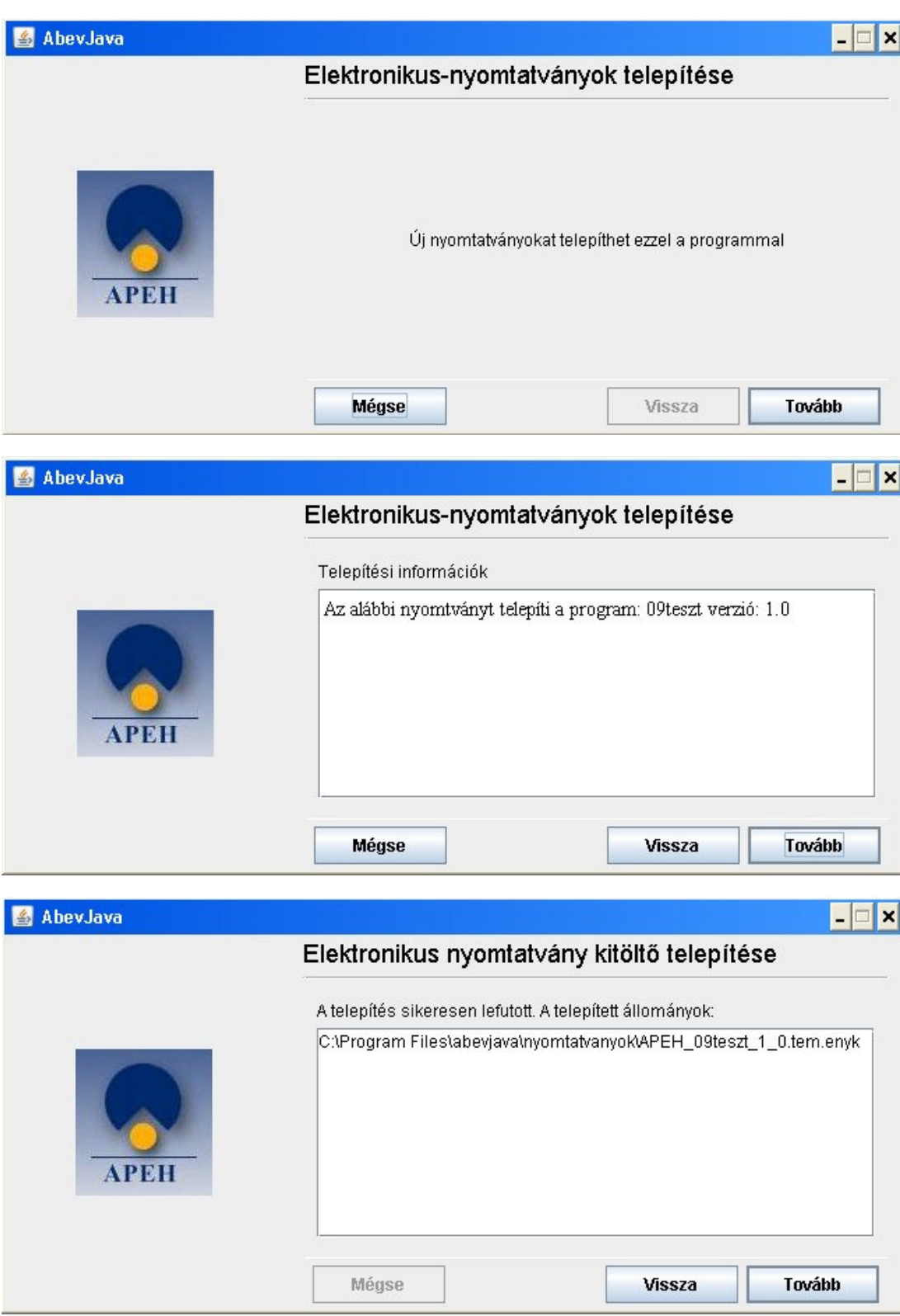

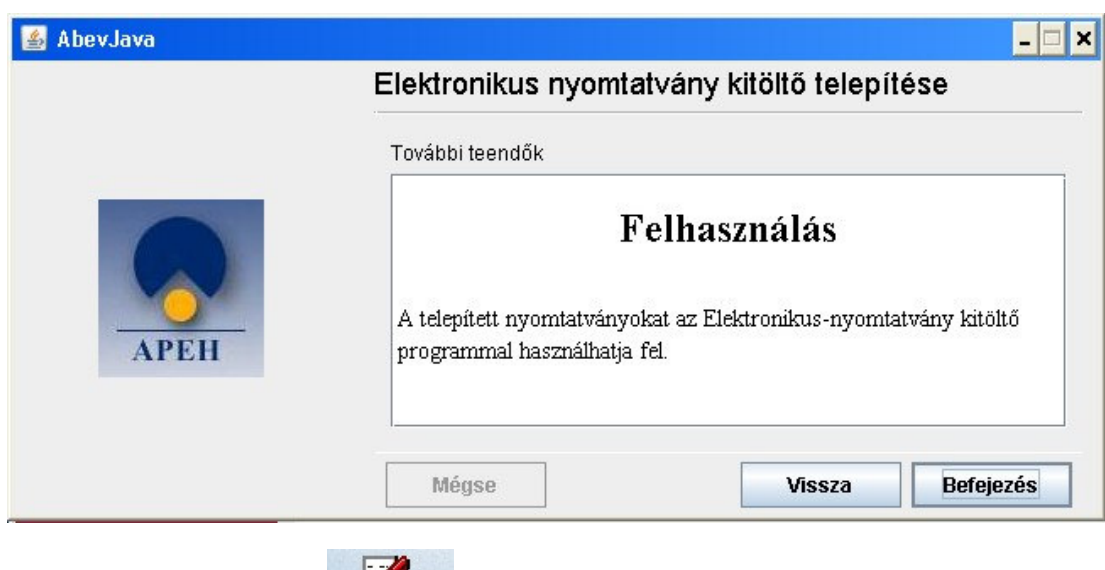

K Abev lava

A letöltés végén be kell lépni az új abeves ikonnal a nyomtatványkitöltő programba és az új nyomtatványok között ott kell szerepelni a letöltött nyomtatványnak is.